非常感谢您对我们产品的青睐!本手册旨在让您快速掌握本产品的使用,了解产品详细功能和操作。 为了避免因不当操作而给您带来身体伤害或财产损失,请于使用本产品前详细阅读《安全信息手册》。 本手册适用于以下机型: PD780(G) 数字手持终端

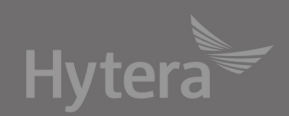

# 版权信息

Hytera为海能达通信股份有限公司(以下简称"我 司")在中华人民共和国和世界其他国家和/或地区的 商标或注册商标。我司仅对自有商标及产品名称享有 所有权,本手册中可能提及的其他商标和产品名称为 各自所有者所有。

本手册介绍的产品中可能包括存储于内存或其他媒介 中的计算机程序。我司对此等程序享有的专有权利受 中华人民共和国或其他国家及相关国际法的保护。购 买本产品并不意味着我司以明示或暗示方式向购买者 授予有关此等电脑程序的权益。未经我司事先书面授 权,任何企业、组织或个人不得对计算机程序进行任 何形式的复制、更改、散发、反编译和反向工程。

# 免责声明

本手册在编制过程中力求内容的准确性与完整性,但 对于可能出现的错误或疏漏,我司不承担任何责任。 由于技术的不断发展,我司保留不予通知而更改产品 设计与规格的权利。未经我司事先书面授权,不得以 任何形式对本手册进行复制、修改、翻译和散发。 本手册中涉及的第三方产品和内容归第三方所有,我 司对其准确性、有效性、及时性、合法性或完整性均 不提供保证。

如需更多信息或对本手册有任何建议,欢迎访问我们 的网站: http://www.hytera.com, 或拨打我司服务热 线:400-830-7020。

# 美国联邦通信委员会监管要求

按照美国联邦通信委员会的监管要求,终端必须符合 美国联邦通信委员会射频辐射限制规定,否则不能在 美国市场上销售。并要求制造商可通过在产品上张贴 标签的方式,告知用户应注意的事项,提高用户的防 辐射意识。

#### 射频辐射控制及操作说明

为了使产品发挥最佳性能及确保符合上述标准中有关 职业或受控环境中的辐射限制要求,发送时间不得超 过额定因数的50%(最高50%的时间发射),且需遵照 下列说明:

- 仅在发射(讲话)时产生射频能量辐射,接收(收 听)和待机时均不会产生。
- 发射时终端与身体的距离至少保持在2.5厘米以上。

# 欧盟指令符合性声明

经合资格第三方机构认证,本产品符合下列欧盟指令 的相关要求:

- 1999/5/EC或2014/53/EU
- 2006/66/EC
- **•** 2011/65/EU
- **•** 2012/19/EU

我们严格遵守所有适用的欧盟规定。此声明仅适用于 欧盟国家。

# 目录

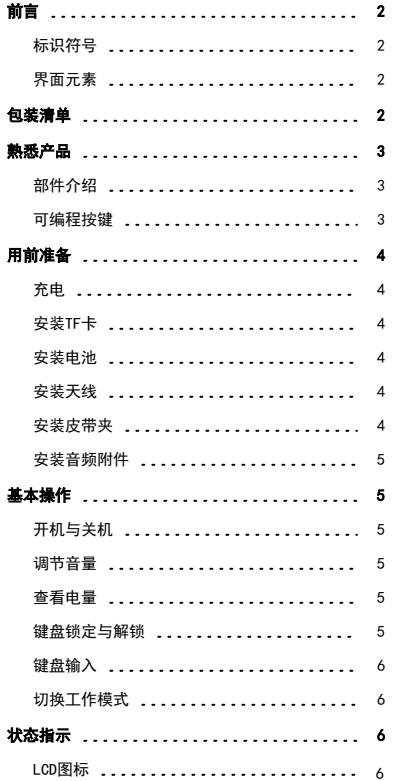

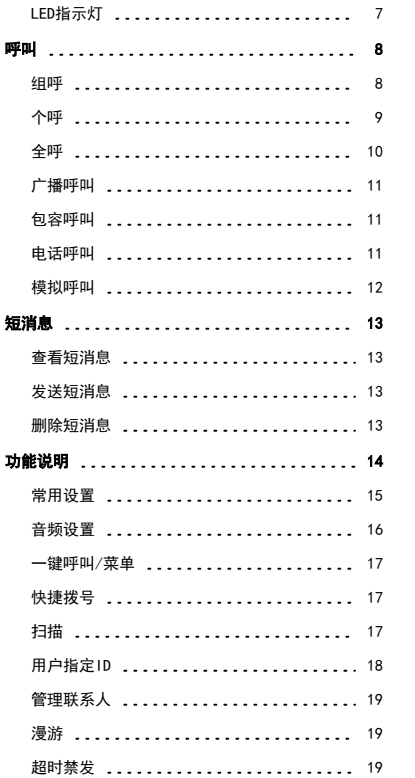

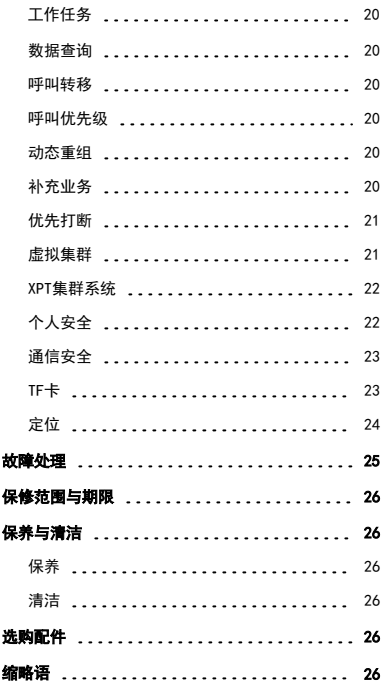

6

# <span id="page-3-0"></span>前言

<span id="page-3-1"></span>介绍文档阅读标识符号和界面元素。

# 标识符号

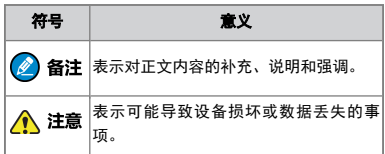

# <span id="page-3-2"></span>界面元素

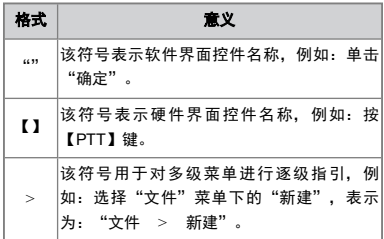

# <span id="page-3-3"></span>包装清单

包装盒内含有以下物品。如有任何物品丢失或损坏, 请与您所购产品的经销商联系。

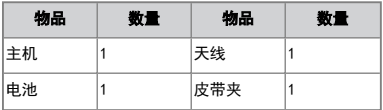

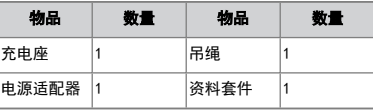

## ② 备注

请检查电池槽内的主机标签及天线底部色环标 签,以确保所购产品无误。

# <span id="page-4-1"></span><span id="page-4-0"></span>熟悉产品

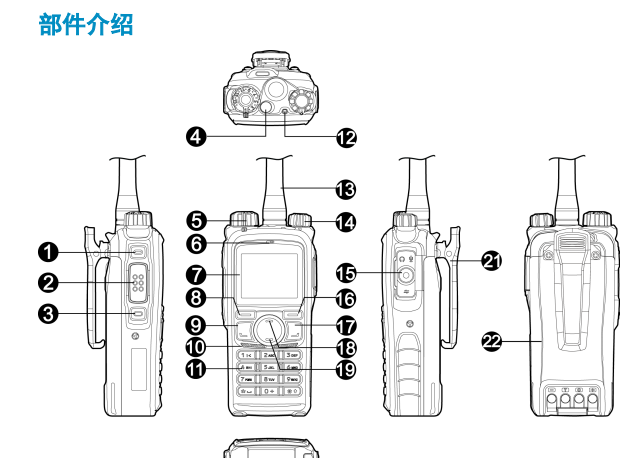

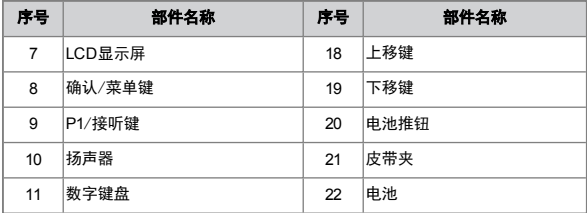

### <span id="page-4-2"></span>可编程按键

为了提升操作便利性,终端提供的可编程按键是【SK1】键、【SK2】键、【TK】 键、【P1】/【接听】键、【P2】/【挂机】键、【上移】键和【下移】键。具体功 能及操作方法请咨询经销商。

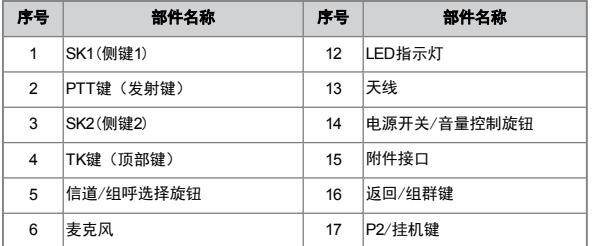

# <span id="page-5-1"></span><span id="page-5-0"></span>用前准备

# 充电

### 八 注意

- 请使用我司指定的充电设备充电。
- 请在充电前仔细阅读《安全信息手册》之" 严禁充电",以获取必要的电池安全信息。

首次使用终端时,可能会出现低电告警现象。请在使 用终端前先对电池充电,操作步骤如下。

- 1. 将电源适配器接口插入充电座背面的插孔。
- 2. 将电源适配器插头插入电源插座。
- 3. 将电池装入充电座中。
- 4. 观察充电座LED指示灯可了解当前充电状态,具体 如下表所示。

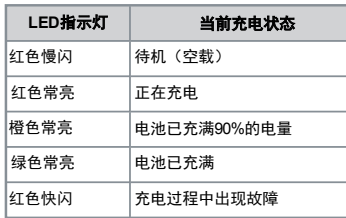

备注

<span id="page-5-2"></span>终端安装电池后,您也可以关机对整机充电,操 作步骤与电池充电相同。

# 安装**TF**卡

若终端可以安装TF卡,请参考如下安装步骤。

1. 用螺丝刀拧开主机TF卡盖螺钉,将TF卡放入TF卡 槽内。

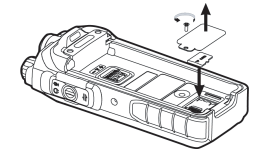

2. 将TF卡盖重新安装至主机,用螺钉固定TF卡盖。

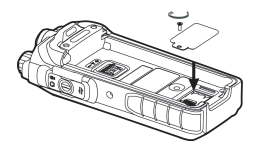

<span id="page-5-3"></span>安装电池

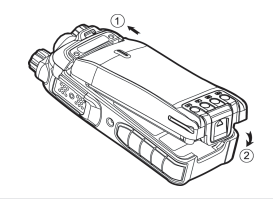

● 备注 如需卸下电池,请先关机,然后将底部电池推钮 往上提起,并取出电池。

# <span id="page-5-4"></span>安装天线

#### △ 注意

- 请勿手持天线顶端甩动终端,否则会降低终 端天线的工作性能和使用寿命。
- 安装天线时,勿用力过大或破坏性旋转天 线。

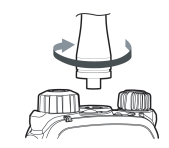

# <span id="page-5-5"></span>安装皮带夹

- 1. 用螺丝刀卸下主机上的皮带夹螺钉。
- 2. 将皮带夹的螺钉孔对准主机上的螺钉孔并用螺 钉锁紧皮带夹。

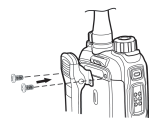

<span id="page-6-0"></span>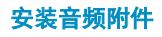

### △ 注意

为避免影响终端的防水防尘性能:

- l 安装附件时,请小心操作,避免划伤附件接 口螺钉口外围的硅胶。
- 取下附件后, 请务必合上附件接口盖并锁紧 螺钉。
- 1. 逆时针旋转附件接口盖螺钉,按箭头所示方向 打开附件接口盖。

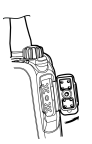

2. 将音频附件插头对准附件接口插入。

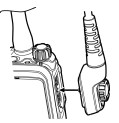

3. 沿顺时针方向拧紧插头上的螺钉。

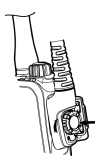

# <span id="page-6-2"></span><span id="page-6-1"></span>基本操作

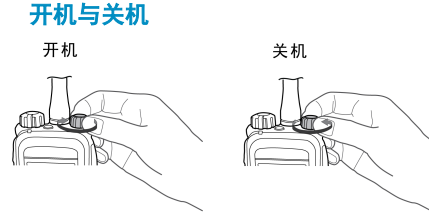

<span id="page-6-3"></span>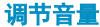

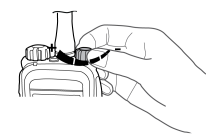

# <span id="page-6-4"></span>查看电量

如果经销商为终端设置了【电池电量提示】快捷键, 那么您可以按住该快捷键通过LED指示灯、提示音及 电池电量图标查看电池剩余电量,松开该快捷键取消 查看电池剩余电量。当电池电量显示 图标,表示电 量不足,请尽快充电或者更换电池。

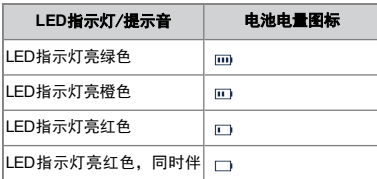

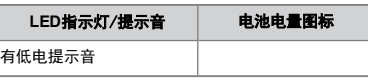

# <span id="page-6-5"></span>键盘锁定与解锁

当您无需使用键盘时,可以锁定键盘以防误操作。您 可以通过以下方式来锁定或解锁键盘:

● 自动键盘锁

待机界面下,按【确认/菜单】键选择"设置 > 对讲机设置 > 键盘锁"菜单, 开启或关闭自动 键盘锁功能。

开启键盘锁功能后,在预设延时内,如果您没有任 何操作或终端没有收到语音和数据,终端将自动锁 定键盘。

l 快捷键/组合键

» 按【键盘锁】快捷键锁定或解锁键盘。

- » 在待机界面按"【确认/菜单】+ [\*-] "组合 键来锁定或解锁键盘。
- 键盘锁备份

如果经销商设置了键盘锁备份,终端将自动保存关 机前键盘是否锁定的状态。如果终端键盘锁定后, 重新开机时,键盘仍处于锁定状态。

● 备注

您可以在主菜单中选择"设置 > 对讲机设置 > 可选锁键",增设键盘锁定范围,包含可编 程按键、【信道/组呼选择】旋钮、【电源开关/ 音量控制】旋钮及【PTT】键。

## <span id="page-7-0"></span>键盘输入

您可以通过终端的数字键盘输入联系人别名和号码、 编辑短消息等。

- **●** 切换输入法:  $#$  1
- 输入特殊字符: 1 ≤ (数字输入模式除外, 在数字 输入模式下按此键输入的是数字1)
- <span id="page-7-1"></span>● 输入空格: (\*-) (数字输入模式除外, 在数字输入 模式下按此键输入的是特殊字符\*)

### 切换工作模式

您可以手动或自动切换工作模式为常规模式或集群模 式。

### 切换方式

- 手动切换
	- » 在主菜单中选择"模式 > 手动切换",再选择 终端的工作模式。
	- » 按【立即切换工作模式】快捷键,终端立即切换 工作模式。
- 自动切换

为保证信号无覆盖的地区或系统故障时正常通信, 您可以开启终端自动切换工作模式功能。

在主菜单中选择"模式 > 自动切换"或按【模式 自动切换】快捷键, LCD显示屏显示 2 图标, 终 端将根据信号强度切换模式。

#### 常规模式

当终端切换为常规模式,在相同信道下,可以进行语 音或数据通信。

#### 选择区域

区域是一个信道组,您可以将具有相同属性的信道列 入一个区域中,便于您对现有信道进行有效管理。终 端支持64个区域,每个区域可以配置256个信道。您可 以通过以下两种方式选择区域:

- 进入"区域"菜单后, 按【上移】/【下移】键选 择所需区域,然后按【确认/菜单】键切换至所选 区域。
- 通过【区域上调】/【区域下调】快捷键切换至所 选区域。

#### 选择信道

信道是信号传输的通道。您可以通过以下两种方式选 择信道:

- 旋转【信道选择】旋钮选择信道。
- 通过【信道上调】/【信道下调】快捷键切换信 道。
- 在主菜单中选择"设置 > 键盘模式 > 信道切 换",可以在待机界面输入信道号切换信道。

#### ● 各注

如果开启了语音播报,终端开机或切换信道时播 报信道。

#### 集群模式

当终端切换为集群模式, 在基站网络覆盖范围内, 登 记成功后,可以进行语音或数据通信。

#### 登记

终端开机后自动开始扫描,以搜索可以登记的基站。 扫描时, LCD显示屏上显示"正在扫描, 请等待!" 和扫描状态图标 : h, LED指示灯橙色慢闪, 同时伴有 扫描提示音。扫描到基站信号后,入网登记。

# <span id="page-7-3"></span><span id="page-7-2"></span>状态指示

### **LCD**图标

#### 模式图标

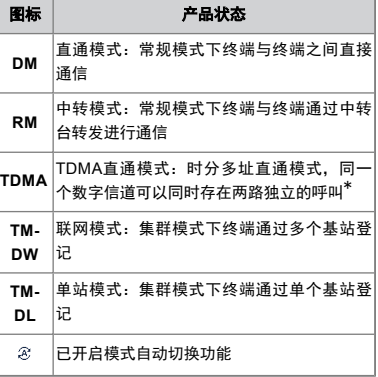

\*只适用于PD780增强版机型。

#### 基本状态图标

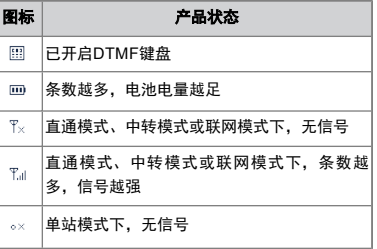

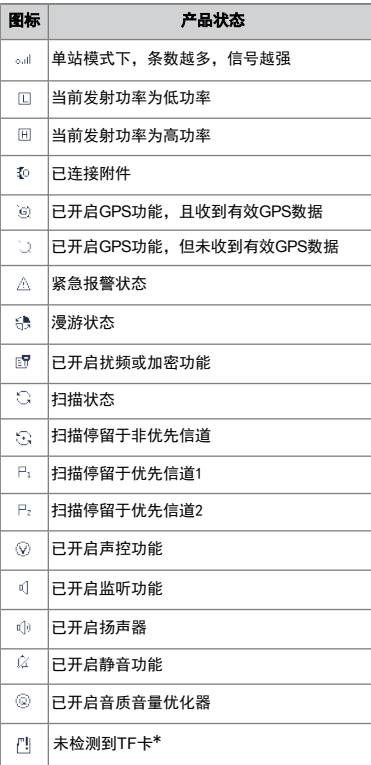

\*只适用于PD780增强版机型。

# 短数据图标 短数据图标

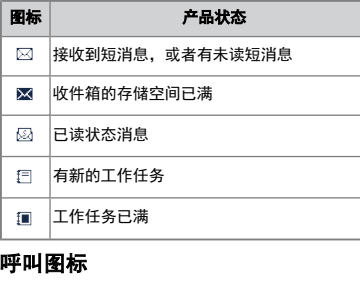

#### 图标 有品状态 有未接呼叫  $\mathbf{9}$ 未接呼叫提示 已开启呼叫转移功能  $\ddot{\phantom{0}}$ 呼叫为半双工个呼  $\Rightarrow$ l 出现在呼叫过程中,表示正在进行个呼  $\Delta$ ● 出现在联系人列表中,表示个呼联系人 ● 出现在呼叫过程中,表示正在进行组呼 23 ● 出现在联系人列表中,表示组呼联系人 l 出现在呼叫过程中,表示正在进行全呼 83 ● 出现在联系人列表中,表示全呼联系人  $\triangle$ 出现在呼叫过程中,表示正在进行包容呼叫

# <span id="page-8-0"></span>**LED**指示灯

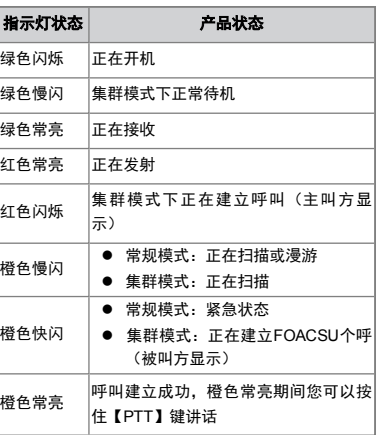

# <span id="page-9-0"></span>呼叫

为保证最佳接收音量,发射时请保持麦克风与嘴的距 离为2.5厘米~5厘米。

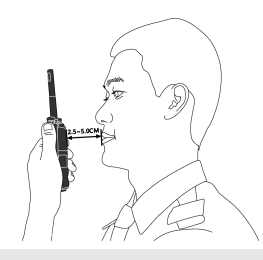

<span id="page-9-1"></span>②备注

- 集群模式下,终端未登记或未附着时不能发 起呼叫。
- 集群模式下,主叫的【组呼选择】旋钮指向 空组结束呼叫不适用于PD780增强版机型。

## 组呼

组呼是一对多的呼叫。

### 发起组呼

发起组呼的方式和方法如下表所示。呼叫发起时, LCD显示屏显示 R 图标。

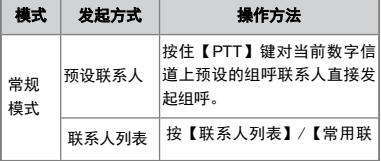

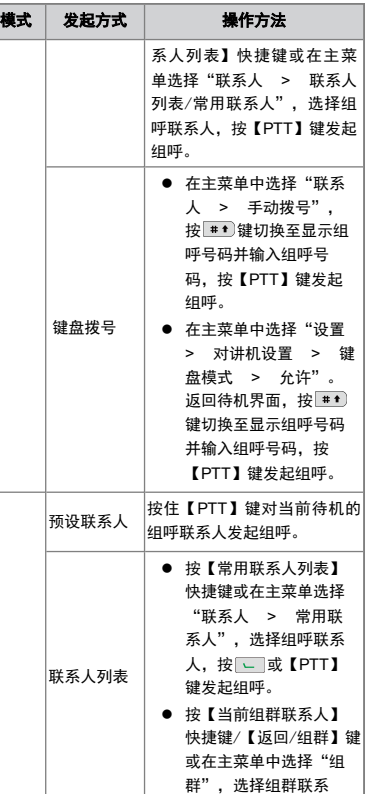

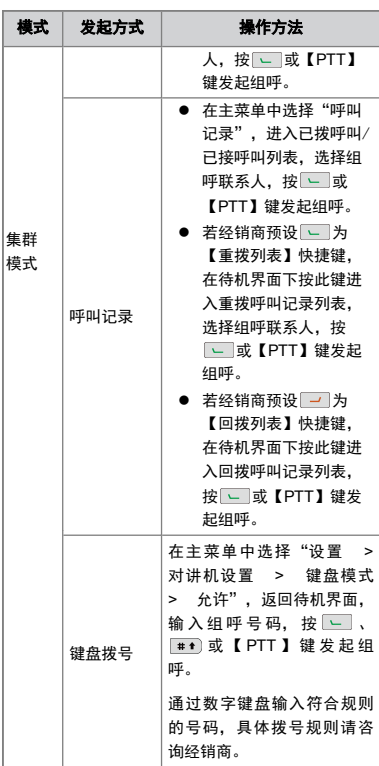

## 接听组呼

### 常规模式

接收到组呼后,LCD显示屏显示 N 图标,您无需任 何操作即可接听。

#### 集群模式

接收到组呼后,自动建立呼叫。

成功建立呼叫后,LCD显示屏显示 2 图标。

## 结束组呼

#### 常规模式

当双方无人按【PTT】键讲话,超过呼叫保持时间 时,终端将结束组呼。

#### 集群模式

集群模式下除常规模式结束组呼的情况外,还包括如 下情况。

- 通话过程中, 主叫挂机。
- 通话总时间超过预设时间。
- 基站信号丢失。
- 主叫的【组呼选择】旋钮指向空组。
- <span id="page-10-0"></span>● 预占呼叫或紧急呼叫抢占本通话的业务信道。

个呼

个呼是一对一的呼叫。

## 发起个呼

发起个呼的方式和方法如下表所示。呼叫发起时, LCD显示屏显示。

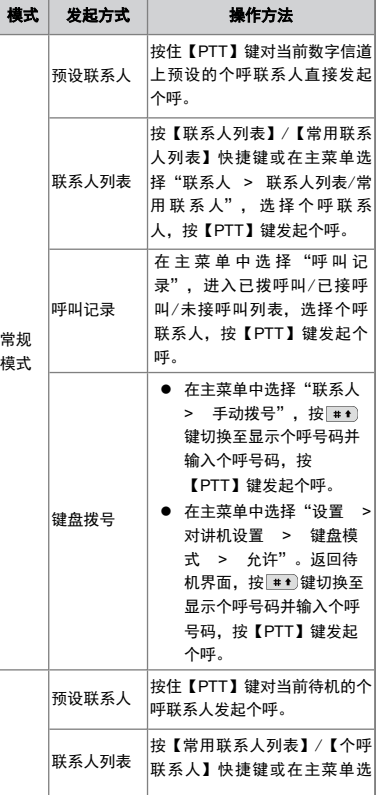

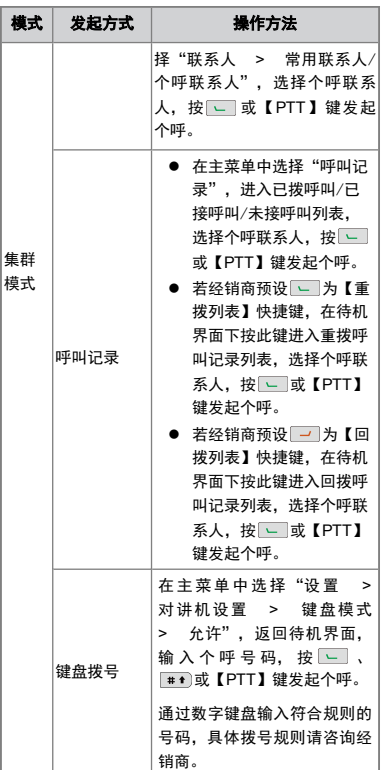

### 接听个呼

#### 常规模式

接收到个呼后, LCD显示屏显示 、 何操作即可接听。

#### 集群模式

接听方式分为手动摘机呼叫(FOACSU)和自动摘机 呼叫(OACSU),由集群系统设置。

**● 手动摘机呼叫 (FOACSU)** 

接收到个呼后,终端有来电振铃提示,同时LCD显 示屏显示 。」图标。如果您在预设时间内按 或【PTT】键,将建立呼叫。成功建立呼叫后, LCD显示屏显示 2 图标,同时终端响个呼提示 音。如未进行接听,则显示《× 以提醒您有未接呼 叫。

**● 自动摘机呼叫 (OACSU)** 自动建立呼叫。成功建立呼叫后,LCD显示屏显示 图标。

### 结束个呼

#### 常规模式

当双方无人按【PTT】键讲话,超过呼叫保持时间 时,终端将结束个呼。

#### 集群模式

集群模式下除常规模式结束个呼的情况外,还包括如 下情况。

- 通话过程中,主叫或被叫的任意一方挂机。
- 通话总时间超过预设时间。
- l 基站信号丢失。
- 主叫或被叫的【组呼选择】旋钮指向空组。
- <span id="page-11-0"></span>l 预占呼叫或紧急呼叫抢占了本通话的业务信道。

# 全呼

#### 常规模式

全呼是对当前数字信道上所有联系人发起的呼叫。

#### 集群模式

全呼是指终端对本基站、本地区域内或者全网内所有 终端发起的呼叫。

全呼根据呼叫属性,可以分为广播呼叫和普通呼叫。

- **广播呼叫: 全呼时, 仅主叫可以按住【PTT】键讲** 话,被叫只能接收语音。
- l 普通呼叫:全呼时,主叫和被叫都可以按住 【PTT】键讲话。

您可以在主菜单中选择"设置 > 对讲机设置 > 全 呼",再选择"广播呼叫"或"普通呼叫"。

### ②备注

需由经销商为终端开启全呼权限。

# 发起全呼

发起全呼的方式和方法如下表所示。呼叫发起时, LCD显示屏显示 & Lie 图标。

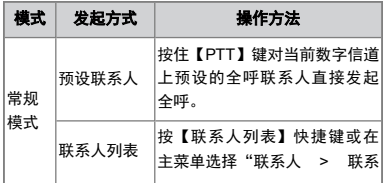

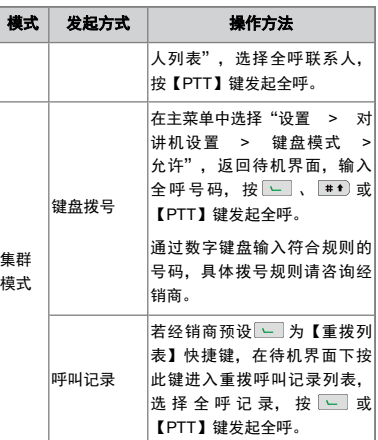

### 接听全呼

接收到全呼后,LCD显示 。 《 · 图标,您无须任何操 作即可接听。

#### 结束全呼

常规模式

超过主叫讲话时间,终端将结束全呼。

#### 集群模式

集群模式下除常规模式结束全呼的情况外,还包括如 下情况。

- 通话过程中, 主叫挂机。
- 通话总时间超过预设时间。
- 基站信号丢失。

<span id="page-12-0"></span>● 主叫的【组呼选择】旋钮指向空组。

### 广播呼叫

广播呼叫是集群模式下一种特殊的组呼。仅主叫可以 按住【PTT】键讲话,被叫只能接收语音。广播呼叫 需由经销商为终端开启广播呼叫权限。

### 发起广播呼叫

发起广播呼叫的方式和方法如下表所示。呼叫发起 时, LCD显示屏显示 。

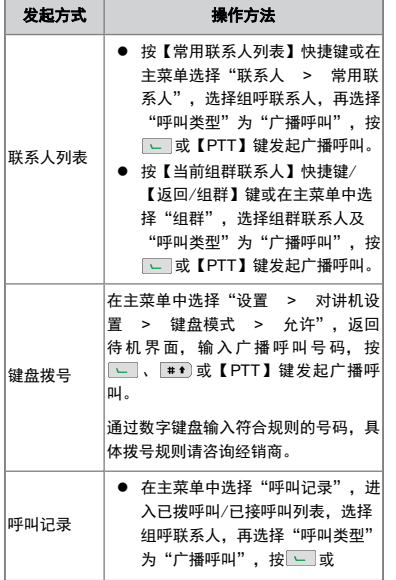

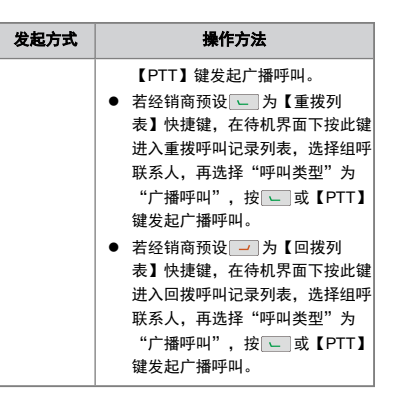

### 接听广播呼叫

接收到广播呼叫后,自动建立呼叫。

成功建立呼叫后, LCD显示屏显示 2 图标。

#### 结束广播呼叫

当出现以下情况时,终端将结束广播呼叫。

- 通话总时间超过预设时间。
- 通话过程中,主叫挂机。
- 基站信号丢失。
- 主叫的【组呼选择】旋钮指向空组。
- <span id="page-12-1"></span>● 预占呼叫或紧急呼叫抢占本通话的业务信道。

### 包容呼叫

包容呼叫是集群模式下终端在通话保持过程中,可以 邀请新的组呼联系人加入到该通话中。包容呼叫与普 通组呼类似,有相同的抢话权和拆线功能。目前包容 呼叫仅支持普通组呼。

包容呼叫需由经销商为终端开启包容呼叫权限。

<span id="page-12-2"></span>发起、接听和结束包容呼叫的方式和方法请参考["组](#page-9-1) [呼"](#page-9-1)。

## 电话呼叫

电话呼叫是指终端与电话之间的呼叫。中转台连接 PSTN/PABX网关设备接入PSTN/PABX系统后,终端 通过该中转台与电话进行通信。

### 发起电话呼叫

发起电话呼叫的方式和方法如下表所示。

- 常规模式: 发起电话呼叫时, LCD显示屏显示拨号 信息。
- 集群模式: 发起电话呼叫时, LCD显示屏显示 图标。

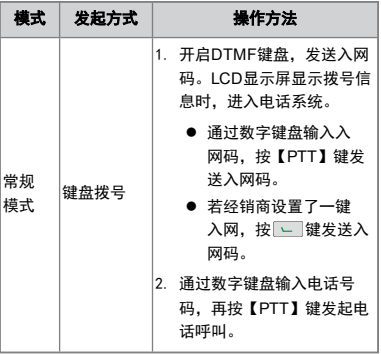

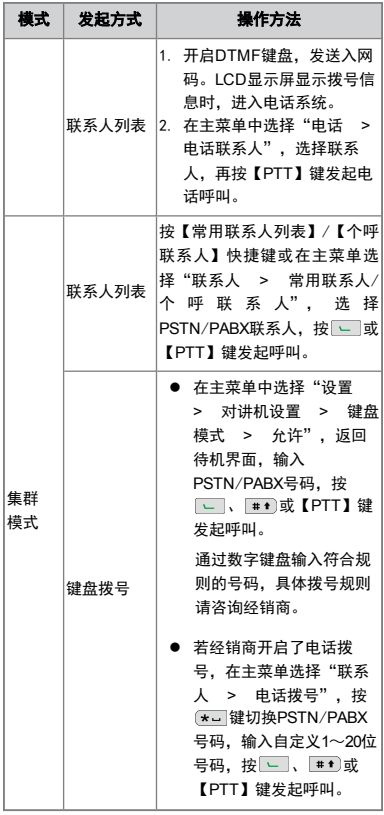

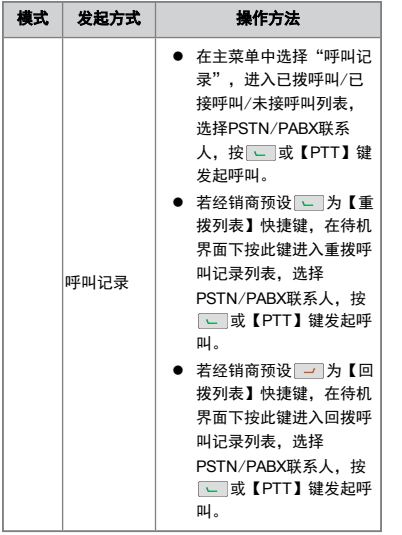

### ● 备注

您可以通过【DTMF键盘】快捷键或主菜单"电 话 > DTMF键盘",开启DTMF键盘。

# 接听电话呼叫

### 常规模式

接收到电话呼叫后,发送入网码,进入电话系统后即 可接听。

#### 集群模式

接收到PSTN/PABX呼叫后, LCD显示屏显示 图标。在预设时间内按 - 键或【PTT】键, 将建立 呼叫。

成功建立呼叫后, LCD显示屏显示 2 图标。

#### 结束电话呼叫

#### 常规模式

当出现以下情况时,终端将结束电话呼叫。

- 通过终端数字键盘输入出网码。
- 若经销商为终端设置了一键出网,按 一 键。
- 通话过程中, 电话挂机。

#### 集群模式

当出现以下情况时,终端将结束电话呼叫。

- 通话总时间超过预设时间。
- 通话过程中, 主叫挂机。
- 基站信号丢失。
- 主叫的【组呼选择】旋钮指向空组。
- <span id="page-13-0"></span>● 预占呼叫或紧急呼叫抢占本通话的业务信道。

### 模拟呼叫

模拟呼叫是在模拟信道上发起的呼叫。

### 无信令呼叫

无信今呼叫是指在不带信今的信道上发起的呼叫,呼 叫对象为处在该信道上的所有用户。

旋转【信道选择】旋钮选择所需发起呼叫的模拟信 道,按住【PTT】键可以发起无信令呼叫。

#### 有信令呼叫

有信令呼叫是指在带信令的信道上对目标联系人发起 的呼叫。信令类型分为HDC1200、五音以及两音, HDC1200信令可兼容MDC1200,可由经销商预先设 置,通过编解码实现呼叫。

各信令类型对应的操作方法相同。在主菜单选择"联 系人 > 联系人列表 【联系人列表】快捷键, 选 择HDC1200联系人、五音联系人或两音联系人,按 【PTT】键进行发码,LED灯红色常亮,终端响提示 音,LCD显示屏显示呼叫图标。当终端收到匹配的信 令时,无需执行任何操作即可进行解码,LED灯绿色 常亮。

### <span id="page-14-0"></span>短消息

短消息包括文本消息、快捷文本和状态消息。

- 文本消息: 是可以查看、编辑、发送、保存或删除 的文字信息。
- 快捷文本: 是由经销商预设的常用文本消息。集群 模式下,可以新增或删除快捷文本。
- <span id="page-14-1"></span>● 状态消息: 是由经销商预设的特殊文本消息, 可以 查看或发送。终端发送的是状态码而非消息内容。

### 查看短消息

● 即时查看

收到短消息时,按【确认 / 苹单】键查看详细内 容。

● 诵讨菜单

在"短消息"菜单中选择收件箱或发件箱,再选择 待查看的短消息,按【确认/菜单】键查看详细内 容。

# <span id="page-14-2"></span>发送短消息

### 发送文本消息

您可以通过以下操作步骤编辑并发送文本消息至目标 联系人。完成编辑文本消息后,如无需发送,您可以 保存到草稿箱,集群模式下还可以保存为快捷文本。

- 1. 在"短消息"菜单中选择"新建短消息",编辑文 本消息。
- 2. 按【确认/菜单】键选择"发送", 选择目标联系 人或通过手动拨号输入联系人号码。
- 3. 势【确认/荥单】键发送该消息。

### 发送快捷文本

您可以通过以下操作步骤编辑并发送快捷文本至目标 联系人。如无需发送,您可以将编辑完成的快捷文本 保存到草稿箱。

- 1. 在"短消息"菜单中选择"快捷文本",编辑快捷 文本。
- 2. 按【确认/菜单】键选择"发送", 选择目标联系 人或通过手动拨号输入联系人号码。
- 3. 按【确认/菜单】键发送该消息。

### 发送状态消息

- 1. 在"短消息"菜单中选择"状态消息",选择待发 送的状态消息。
- 2. 按【确认/菜单】键讲入联系人列表, 选择目标联 系人或通过手动拨号输入联系人号码。
- 3. 按【确认/菜单】键发送该消息。

# ● 各注

您还可以通过拨号方式发送状态 规则请咨询经销商。

### <span id="page-14-3"></span>删除短消息

### 删除文本消息

- 1. 在"短消息"菜单中选择"收件箱"、"发件箱" 或"草稿箱",再选择待删除的文本消息。
- 2. 按【确认/菜单】键选择"删除",LCD界面弹出 提示框。
- 3. 按【确认/菜单】键删除该消息。

#### 删除快捷文本

集群模式下, 在"短消息"菜单中选择"快捷文 本",可以删除快捷文本。

# <span id="page-15-0"></span>功能说明

本产品所支持的功能如下表所示,各个功能的详细描 述和操作方法请参考相关章节。

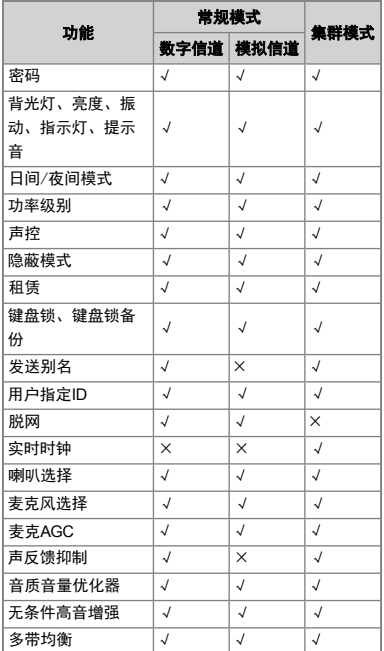

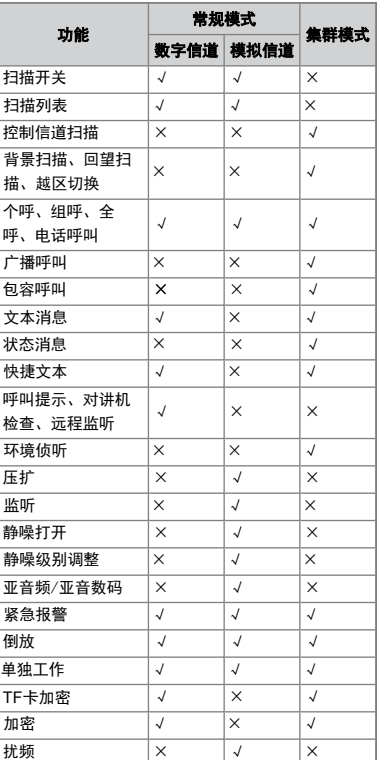

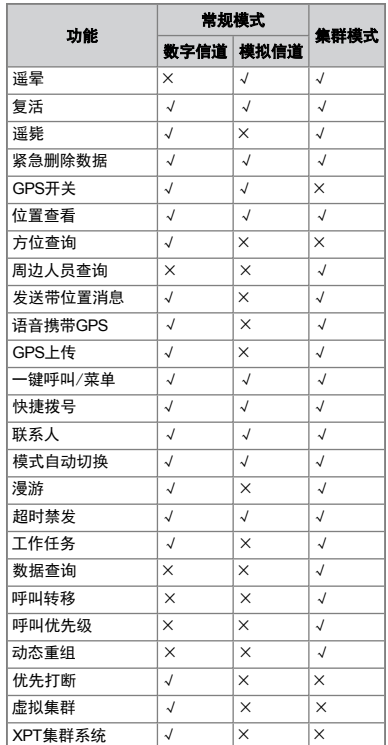

# 常用设置

您可以通过终端的主菜单"设置 > 对讲机设置"进入 "对讲机设置"菜单,选择一些常用设置进行操作。 具体说明和操作方法如下。

<span id="page-16-0"></span>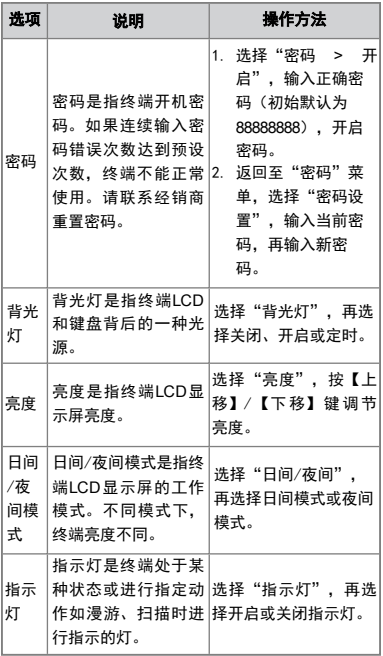

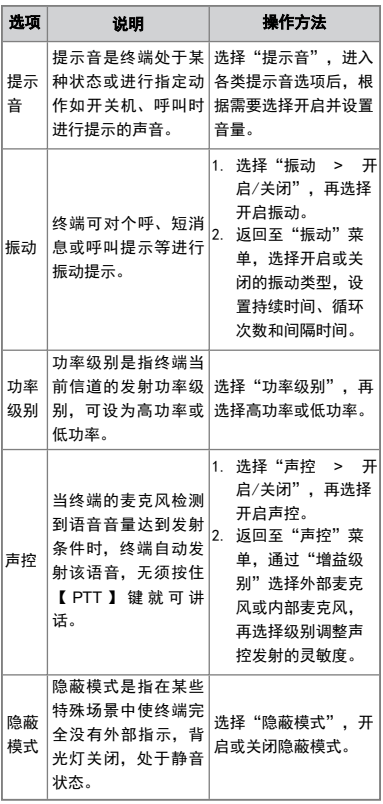

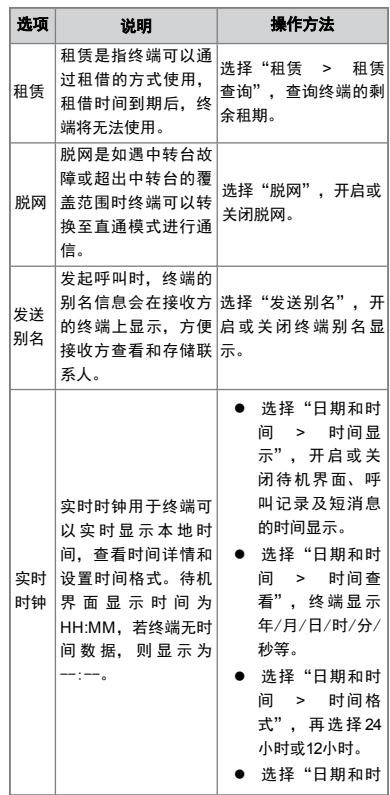

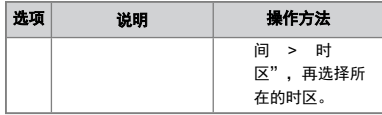

### 音频设置

### 切换音频方式

终端的音频类型包括麦克风和扬声器。在使用麦克风 和扬声器的过程中,若终端成功外接音频附件后,您 可以根据需要切换音频方式。具体说明和操作方法如 下。

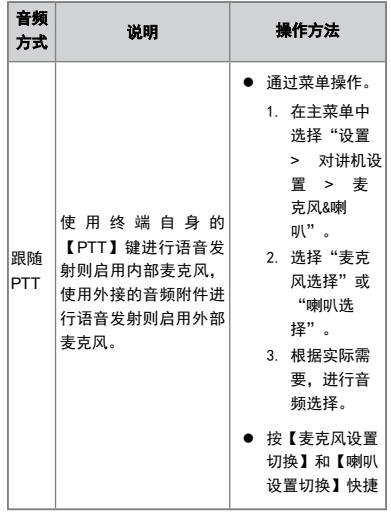

<span id="page-17-0"></span>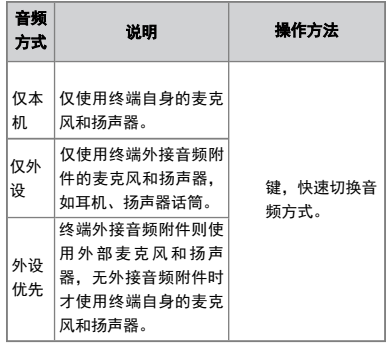

# 设置麦克风

#### 开启麦克风自动增益

麦克风自动增益是指终端发射时对输出语音部分进行 增益控制,使其输出信号强度始终保持在一定范围 内,接收方能听到音量适中的语音。在嘈杂的环境 下,开启麦克风自动增益,可以获得稳定的语音效 果。

在主菜单中选择"设置 > 音频设置",再选择"数字 麦克AGC"或"模拟麦克AGC",开启麦克风自动增 益。

#### 开启声反馈抑制

声反馈抑制是指终端可通过调整语音增益对接收到的 语音信号进行处理,减少由于近距离通话而产生的啸 声,从而提高语音音质。

在主菜单中选择"设置 > 音频设置 > 声反馈抑 制",开启声反馈抑制。

### 优化音频 开启音质音量优化器

音质音量优化器是指终端在待机状态下,会根据外部 环境的变化自动调整接收语音的输出音量,并使语音 更加清晰。

您可以通过以下两种方式开启音质音量优化器:

- 在主菜单中选择"设置 > 音频设置 > 音质音量优 化器",开启音质音量优化器。
- 按【音质音量优化器】快捷键,开启音质音量优化 器。

● 备注

当终端已连接耳机、手持麦克风等音频附件时, 该功能无效。

#### 开启无条件高音增强

无条件高音增强是指不管外部环境是否变化或是否存 在噪声,终端都会自动增强接收到语音的高音,使语 音更加清晰。

在主菜单中选择"设置 > 音频设置 > 音频优化 > 无条件高音增强",开启无条件高音增强。

● 备注

该功能不能与"音质音量优化器"和"多带均 衡"同时使用。

#### 设置多带音频均衡

多带音频均衡是指终端对语音接收过程的语音信号进 行均衡处理,调节各个频段的电信号,优化声音的听 觉效果,以满足不同场景需求和适用于不同的人群。

不同的场景对应不同的高/中/低频增益值,为达到最 佳音频均衡效果,推荐设置如下表所示。您也可以根 据实际情况灵活调整。

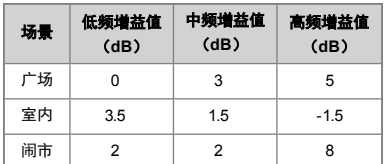

具体操作步骤如下。

1. 开启音频多带均衡。

在主菜单中选择"设置 > 音频设置 > 音频优化 > 多带均衡 > 多带均衡开关",开启多带音频均 衡。

2. 调节音频增益。

返回至"多带均衡"菜单,分别设置高/中/低频增 益值(范围:-10dB~+10dB),具体可参考上表所 示。

### 一键呼叫/菜单

一键呼叫/菜单是终端可以通过可编程按键快速发起 呼叫、发送消息及跳转至功能菜单等。

该功能可实现的具体业务说明及操作方法如下表所 示。

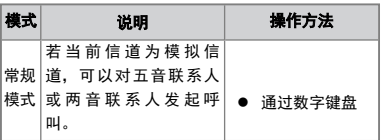

<span id="page-18-0"></span>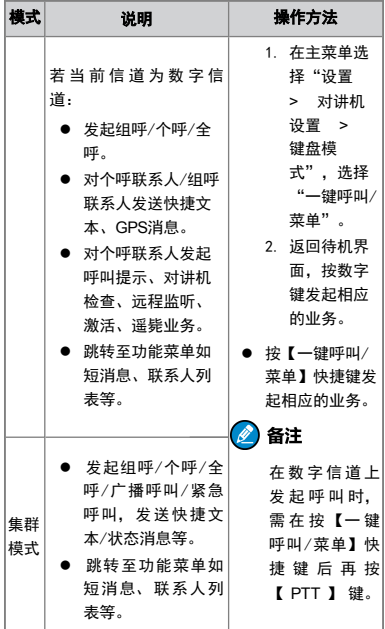

#### 快捷拨号

快捷拨号是终端在待机状态下可以通过拨号方式快速 开启/关闭相关功能或跳转至功能菜单等。

若终端允许键盘输入,开启快捷拨号功能后:

常规模式下, 在待机界面通过拨1位数字 (0~9) + 【确认/菜单】键,可以调整功率级别、设置背光灯、 查看设备信息、设置对讲机静音和快速进入"手动切 换"工作模式菜单。

集群模式下, 在待机界面通过拨1位数字 (0~9) + 【确认/菜单】键,除可以关联常规模式下的功能外, 还可以查看控制信道和取消手动优选;您还可以在待 机界面输入多位数字+【确认/菜单】键切换基站、控 制信道、系统码或当前通话组,具体位数和关联功能 请咨询经销商。

● 备注

常规模式下终端允许键盘输入和快捷拨号时:

- 在待机界面输入数字"0",默认弹出数字0 快捷拨号输入框。
- 按 # 1 键可以切换联系人号码输入框和快捷 拨号输入框。模拟信道待机界面下仅显示快 捷拨号输入框。

### 扫描

#### 常规模式

<span id="page-18-1"></span>扫描是指终端扫描到某个信道上有活动时,将停留在 该信道上进行收听,从而了解相关组员当前的活动状 况。

- 开启扫描
	- » 在主菜单中选择"扫描 > 扫描开关 > 开 启",开启扫描功能。
	- » 按【扫描】快捷键即可开启扫描功能。

开启扫描后,终端将根据扫描列表进行扫描,LCD 显示屏显示 ① 图标,LED指示灯橙色慢闪。扫描 到某个信道上有活动时,终端将停留在该信道上进

行收听,LED指示灯亮绿色。扫描停留于非优先信 道,LCD显示屏显示 图标。若停留于优先信道1 或2,则显示 尸,或 尸,图标。

### ● 备注

若终端无需收听该信道上的活动,在扫描停留时 按【噪声信道临时删除】快捷键将该信道暂时删 除。

#### ● 设置扫描列表

扫描列表是终端进行扫描的信道列表,最多有32个 信道(包括模拟信道和数字信道)。在主菜单中选 择"扫描 > 扫描列表",选择进行扫描的列表, 进入"编辑/查看"菜单可对扫描列表中的信道进 行增加、删除或优先级设置。

- » 在当前扫描列表中选择"增加信道",可以增加 一个新的信道。
- <span id="page-19-0"></span>» 在当前扫描列表中选择某个信道:若无需扫描, 可以选择"删除信道"删除当前信道以外的信 道;若需优先收听某个信道的活动,可选择"设 置优先信道"为优先信道1或优先信道2。

#### 集群模式

扫描提供多种控制信道扫描策略,确保终端快速登记 到网络。

● 选择扫描模式

终端到基站登记时,需要先进行控制信道扫描。控 制信道扫描分为固定扫描和灵活扫描。当终端频谱 资源的收发频率间隔为固定值时,您可以采用固定 控制信道扫描。当终端频率无规律时,您可以采用 灵活控制信道扫描。若终端预设了固定控制信道扫 描,您可以选择以下三种扫描模式。

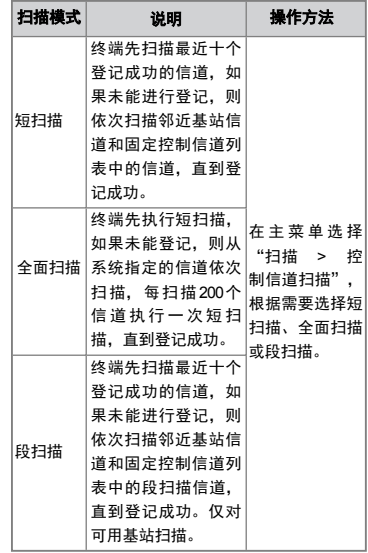

● 开启背景扫描/回望扫描/越区切换 终端登记成功后,可以通过开启背景扫描、回望扫 描和越区切换确保通信的连续性。

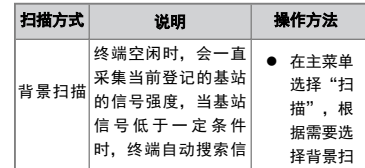

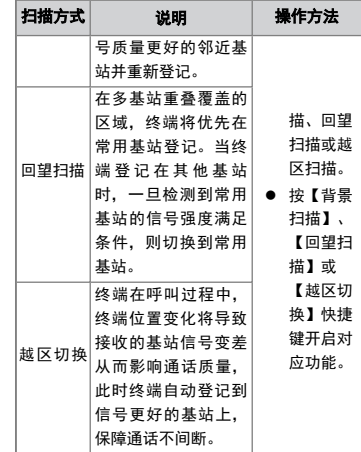

# 用户指定**ID**

用户指定ID是指定终端的ID号码,在每次开机时需手 动输入,用于识别不同的人使用该终端。ID取值范围 由经销商配置。

若经销商开启了此功能,每次开机时,需手动输入终 端ID号码。

### 管理联系人

管理联系人是管理终端的联系人,包括查看、新建、 编辑或删除联系人等操作。

# ● 备注

- 新建联系人的号码和别名不能与联系人列表 中的其他联系人相同。
- 呼叫记录中的未存储个呼号码也可以保存到 联系人列表中。

### 管理常用联系人

常用联系人是指终端经常使用的联系人。

您可以通过主菜单"联系人 > 常用联系人"或按【常 用联系人】快捷键进入常用联系人列表:

- 在列表中选中目标联系人,可查看该联系人的详细 信息或删除该联系人。
- 常规模式下, 在列表中选择"添加联系人", 可添 加常用联系人。
- 集群模式下, 在列表中选择"文件夹管理", 可通 过多个文件夹对常用联系人进行分类管理。
	- » 选择"添加联系人",可添加常用联系人。
	- » 选择"删除所有联系人",可删除该文件夹中的 所有常用联系人。
	- » 选择"添加文件夹",可新增子文件夹,在子文 件夹中可对常用联系人和文件夹进行管理。
	- » 选择"删除所有文件夹",可删除所有子文件 夹。

#### <span id="page-20-0"></span>管理普通联系人

普通联系人是指保存在个呼联系人或联系人列表中的 联系人。

#### 查看、编辑或删除普通联系人

● 常规模式下, 在主菜单选择"联系人 > 联系人列 表"或按【联系人列表】快捷键进入联系人列表, 可以查看联系人的详细信息,也可以编辑或删除个 呼联系人(不包括关联发射联系人和一键呼叫的个 呼联系人)。

<span id="page-20-1"></span>● 集群模式下, 在主菜单选择"联系人 > 个呼联系 人"或按【个呼联系人】快捷键进入个呼联系人列 表,可以查看、编辑或删除个呼联系人。

#### 新建个呼联系人

在主菜单中选择"联系人 > 新建联系人",进入新建 联系人界面。

- l 常规模式下,输入联系人号码和别名,并保存。
- 集群模式下,输入联系人号码,再选择呼叫类型为 个呼号码,输入别名并保存。

#### 管理电话联系人

#### 查看、编辑或删除电话联系人

● 常规模式下,您可以通过"电话"菜单查看、编辑 或删除电话联系人。

在主菜单中选择"电话 > 电话联系人"或按【电 话列表】快捷键进入电话联系人列表,可以查看、 编辑或删除电话联系人。

● 集群模式下,您可以通过"联系人 > 个呼联系 人"苹单查看、编辑或删除由话联系人。

#### 新建电话联系人

● 常规模式下,您可以通过电话菜单新建电话联系 人。

在主菜单中选择"电话 > 新建联系人",进入新 建联系人界面,输入联系人号码和别名,并保存。

● 集群模式下,您可以通过联系人菜单新建电话联系 人。

在主菜单中选择"联系人 > 新建联系人",进入 新建联系人界面,输入联系人号码,然后选择呼叫 类型为PSTN/PABX,再输入别名并保存。

漫游

#### 常规模式

漫游是指终端工作在多基站IP网络互连系统时,可以 通过基站的信号强度自动选择可用的基站,确保在任 音站占正堂通信。

● 开启漫游

按【漫游】快捷键或在主菜单选择"漫游 > 漫游 开关"开启漫游,LCD显示屏显示 图标。

● 设置漫游列表

漫游列表是一组被监听的信道,每个漫游列表最多 有32个信道。

在主菜单中选择"漫游 > 漫游列表",再选择某 漫游列表,添加或删除漫游列表中的信道。

#### 集群模式

漫游是终端发生位置变更,移动到不属于经常使用的 基站或网络时,能在新的基站或网络正常使用。当终 端检测到信号即可发起登记,LCD显示屏显示 图 标。该功能由经销商开启。

### 超时禁发

超时禁发是个呼或组呼时按住【PTT】键的持续时间 超过预设单次发射时间(默认为60秒),终端将自动 终止发射并发出警告音,松开【PTT】键可以停止警 告音。如需再次通话,请在预设时间后再次按住 【PTT】键发射。此功能默认开启,终端自动对每次 通话时间进行限制,防止通信双方过久占用信道资 源。

### 工作任务

<span id="page-21-0"></span>工作任务是指终端在接收到由调度台发送的工作任务 短消息后,实时上报该任务的工作状态,以便调度台 根据终端的工作状态,及时了解工作进度,并合理调 度资源。

#### 查看工作任务

● 即时查看

接收到新工作任务时,终端LCD显示屏显示 图 标并弹出提示框,您可以直接查看新工作任务。

- 诵讨菜单
	- » 在主菜单选择"工作任务",再选择"所有工作 任务"或"新工作任务",查看工作任务。
	- » 新工作任务在状态更新后,将从"新工作任务" 菜单移至对应的状态菜单下,您可以根据状态名 称查看对应的工作任务。

### 回复工作任务

您可以通过菜单或状态快捷键按序回复各工作任务的 状态。

● 诵讨菜单

在工作任务界面,选择查看可回复的工作状态,选 择状态并回复。

<span id="page-21-1"></span>● 通过快捷键

若经销商预设了终端回复工作任务的状态快捷键 (数字按键0~9),您也可以通过状态快捷键进行 回复。

## 数据查询

终端通过空口信令向集群系统发送指定数据的查询指 令或查询关键字,再由集群系统访问与之相连的第三 方信息系统,将获取到的查询结果转发给终端。例 <span id="page-21-2"></span>如,在终端上输入某终端号码,可以通过系统查询终 端使用者。

在主菜单中选择"查询",发送查询指令或查询关键 **字给系统获取需要的信息。** 

#### 呼叫转移

呼叫转移是当终端出现故障、关机或无法接听呼叫 时,可无条件地将个呼呼叫转移到目标终端,保持呼 叫畅通。

在主菜单中选择"设置 > 对讲机设置 > 呼叫转移 > 开启/关闭",再选择开启或关闭呼叫转移功能。如 果开启呼叫转移功能,还需输入呼叫转移号码,再选 择呼叫类型为个呼号码、PABX或PSTN。

#### 呼叫优先级

呼叫优先级是指的迷路紧急呼叫以外的情况。 级,级别包括低、中、高和预占,其中预占需经销商 开通预占权限。

呼叫优先级应用于系统繁忙时,终端按优先级别从高 到低的顺序对呼叫进行排队(预占呼叫无需排队), 待系统为呼叫分配业务信道后方能成功建立呼叫。在 排队过程中,组呼仅主叫方LCD显示屏显示"呼叫排 队",个呼主叫和被叫双方都有排队提示。

在主菜单中选择"设置 > 对讲机设置 > 优先级", 选择终端呼叫的优先级。

#### 动态重组

由于临时工作任务需要,终端可以接收由调度台动态 分配的临时组呼联系人发起的呼叫,也可以呼叫该动 态组。所有的动态组保存在终端的动态重组菜单中, **你可以通过苹单查看组群中的联系人。** 

<span id="page-21-3"></span>调度台新增动态组后,终端LCD显示屏显示"动态重 组成功!";调度台删除该动态组后,终端LCD显示 屏显示"动态重组已删除!"并不能再使用该组。

发起、接听和结束动态组呼叫的操作方法请参考"[组](#page-9-1) [呼](#page-9-1)"。

### 补充业务

<span id="page-21-4"></span>常规模式下,终端在数字信道上可发起呼叫提示、对 讲机检查、远程监听等补充业务,在模拟信道上可发 起压扩、监听、静噪打开、静噪级别调整及亚音频/亚 音数码补充业务。具体说明和操作方法如下。

#### 数字信道

<span id="page-21-5"></span>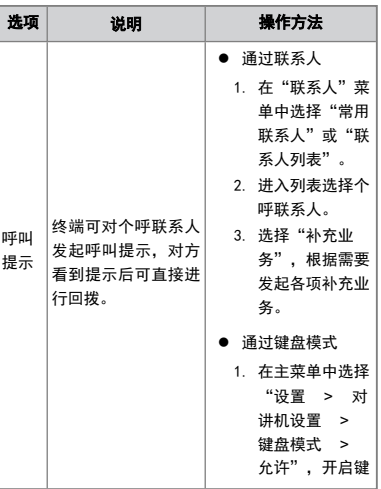

<span id="page-22-1"></span><span id="page-22-0"></span>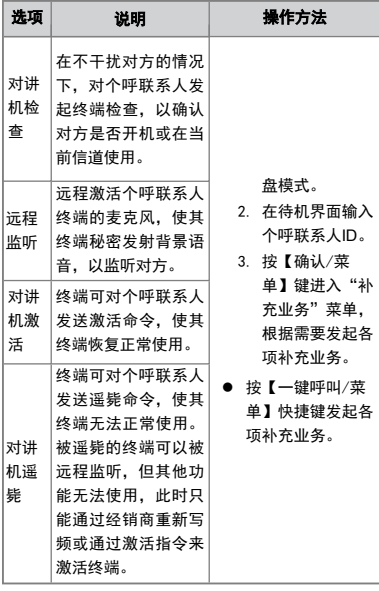

### 模拟信道

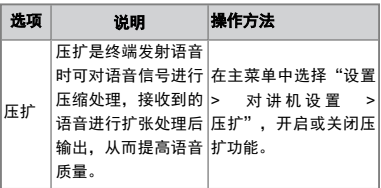

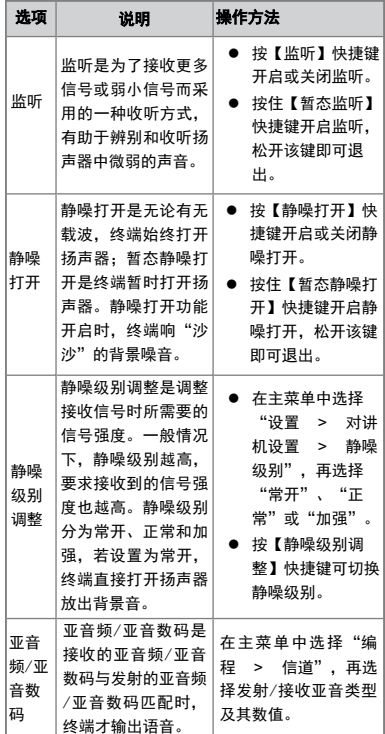

### 优先打断

优先打断是指打断当前信道上正在进行的语音呼叫、 呼叫保持时间和远程监听等发射业务,使信道空闲, 以便进行新的呼叫或数据业务。

优先打断分为手动优先打断和自动优先打断。

### 手动优先打断

按【优先打断】快捷键进行打断。

### 自动优先打断

自动优先打断包括报警优先打断、回呼优先打断、短 消息优先打断、遥毙优先打断和全呼优先打断。经销 商开启功能后,当前信道上有正在进行的语音呼叫 时,可使用终端报警、回呼、全呼、遥毙或发送短消 息时,打断该语音呼叫。

# 虚拟集群

在TDMA直通模式和中转模式下,终端可以根据时隙 的繁忙程度选择空闲时隙进行通信,当某一时隙繁忙 时,终端可自动选择另一个时隙进行通信,提高信道 资源利用率的同时降低对信道上已有呼叫的干扰。

在主菜单中选择"编程 > 时隙 > 虚拟集群"。

# **XPT**集群系统

XPT集群系统是基于数字常规通信系统,将多台中转 台连接在一起组建一个增强型虚拟集群系统,通过共 享站内中转台的逻辑信道资源,允许终端使用站点中 所有中转台进行通信,不需要专门的控制信道,从而 提高信道的利用率,扩展了通信容量。该系统包括单 站集群系统和多站集群系统。

l 单站集群系统:由一个主机中转台和多个从机中转 台组成,各中转台之间通过交换设备连接。

<span id="page-23-0"></span>● 多站集群系统: 通过IP互联将多个单站集群系统连 接起来进行通信。

终端工作在XPT集群系统中时,可进行语音、数据、 漫游、报警、优先打断等业务,具体描述和操作方法 可参考常规模式下对应的功能。

### 个人安全

### 紧急报警

紧急报警是指遇到紧急情况时,终端可以发起紧急报 警向同伴或控制中心寻求帮助。紧急报警具有最高优 先权,无论终端处于发射或接收状态,都可以进行报 警。

终端进入紧急报警状态后,默认使用高功率进行报警 发射,根据报警提示分为以下5种报警类型,可由经销 商根据实际情况设置。

<span id="page-23-2"></span><span id="page-23-1"></span>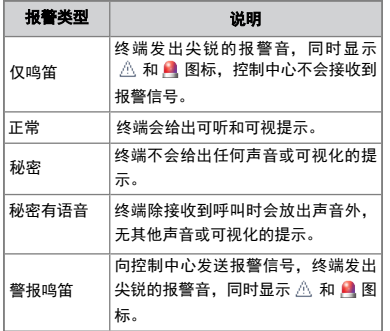

不同的报警类型对应的报警模式也不同,具体如下表 所示。

<span id="page-23-3"></span>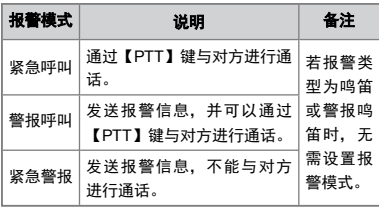

# 发起报警 发起报警

终端可以通过以下几种方式发起报警。 您可以按【紧急报警开启】快捷键对预设联系人发起报 l 按【紧急报警开启】快捷键对预设联系人发起报 警。

警。 在集群模式下,您还可以通过主菜单"联系人 > 常用 联系人"选择组呼联系人,再选择呼叫类型为"紧急呼 叫"并按【PTT】键发起紧急呼叫。

。<br>如 果 终 端 开 启 了 自 动 紧 急 呼 叫 功 能, 在 紧 急 报 如 果 终 端 开 启 了 自 动 紧 急 呼 叫 功 能, 无 需 按 住 警过程中,无需按住【PTT】键即可讲话。当自动发 【PTT】键即可讲话。当自动发送紧急呼叫的次数用 送紧急呼叫的次数用完后,如果需要再次发起紧急呼 完后,如果需要再次发起紧急呼叫,需按住【PTT】 叫,需按住【PTT】键讲话。  $\ddotsc$ 

#### 接听报警 接听报警

紧急呼叫建立成功后,您无需任何操作即可接听,按 紧急呼叫建立成功后,您无需任何操作即可接听,按 住【PTT】键可以讲话。 住【PTT】键可以讲话。

### 结束报警 结束报警

#### 常规模式 常规模式

终端主叫可以通过以下几种方式退出报警模式。 终端主叫可以通过以下几种方式退出报警模式。

- 按【紧急报警关闭】快捷键。
- 关机。

被叫也可以通过以上方式退出报警提示。

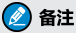

误发紧急警报或警报呼叫后,若经销商开启了发 送报警退出消息,退出报警时终端会发送报警取 消消息到接收方。

#### 集群模式

终端主叫可以通过以下几种方式退出报警模式。

- 按【紧急报警关闭】快捷键。
- $\bullet$   $\pm$   $\hbar$ .
- 【组呼选择】旋钮指向空组。

被叫也可以通过以上方式退出报警提示。

#### 倒放

倒放是指当终端倾斜的角度大于预设角度或保持相对 静止(或匀速运动)超过预设时间后,终端将自动进 入紧争报警模式,移动或扶正终端可退出紧争报警。

你可以通过以下两种方式开启倒放:

- 在主菜单中选择"设置 > 对讲机设置 > 倒放 > 允许"。
- 按【倒放】快捷键。

#### 单独工作

单独工作是在单独工作期间遇到意外情况,终端在预 设时间内无任何操作或无语音发射时,终端将自动进 行报警,告知同伴或控制中心以获取帮助。通过按键 或旋钮操作或发射语音可退出报警提示。

您可以通过以下两种方式开启单独工作:

- 在主菜单中选择"设置 > 对讲机设置 > 单独工 作 > 允许"。
- 按【单独工作】快捷键。

# 通信安全

#### 加密

加密是指对终端的语音或数据进行端到端加密,为语 音或数据提供了可靠地安全保护,可以有效防止被偷 听或被窃取。

#### 开启

您可以通过以下两种方式开启 :

- 在主菜单中选择"设置 > 对讲机设置 > 加密 > 开启/关闭",再选择 开启 。
- 按【加密】快捷键。

### ◎ 备注

常规模式下,开启加密是对当前信道开启加密。 切换至该信道时,终端会自动开启加密。

#### 设置ࣖᇼ

- l 常规模式下,您可以通过新建、编辑和选择操作设 置加密密钥。
	- 1. 新建密钥

在"加密"菜单中选择"新建密钥", 进入新 建密钥参数列表。输入完所有密钥参数后,选 择"保存"。当终端LCD显示屏提示"保存成 功",新建密钥成功。如已有密钥,请跳过此 步骤。

密钥参数的描述如下表所示。

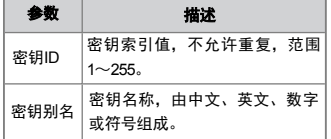

<span id="page-24-0"></span>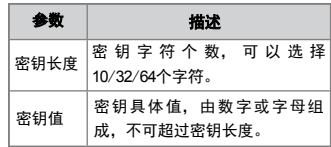

2. 编辑密钥

在"加密"菜单中选择"密钥列表",进入密 钥列表并选择目标密钥,再选择"编辑",编 辑完成后,选择"保存"。如无需编辑,请跳 过此步骤。

3. 选择密钥

在目标密钥菜单选择"选择",完成设置密 钥。

● 集群模式下,您可以设置加密类型。 在"加密"菜单中选择"加密服务",进入选项菜 单,选择"仅语音"、"仅数据"或"语音和数 据"。

#### 扰频

扰频是指通过音频信号基于某个扰频频点进行频谱反 转,接收方接收信号后进行还原,从而达到保密的效 果。

您可以通过以下两种方式开启扰频:

- 在主菜单中选择"设置 > 对讲机设置 > 扰频 > 允许"。
- 按【扰频】快捷键。

#### 紧急删除数据

紧急删除数据是指特殊环境下可以删除终端加密数 据,防止他人获取信息,确保通信安全。删除数据 时,终端立即停止语音和数据业务,返回待机界面。

如果经销商开启了该功能,您可以通过以下两种方式 操作:

- **按【SK1】键 +【PTT】键(间隔不超过1.5s),** 连续按两次,再按【SK1】键确认,LCD显示屏显 示"删除成功!"。
- 终端被遥毙时, 将自动删除终端里的数据。

#### 遥晕、复活和遥毙

终端被集群系统成功遥晕时,终端LCD显示屏提示 "对讲机遥晕!",不能发起或接收任何网络的服务 (包括呼叫和短消息),但保留了登记、复活、遥毙 和鉴权等功能。已遥晕的终端可接收集群系统对其进 行复活控制,使其恢复正常使用状态,终端LCD显示 屏提示"复活成功"。

终端被集群系统成功遥毙时,终端LCD显示屏提示 "对讲机遥毙!",失去除开关机外的所有功能。如 果想重新使用被遥毙的终端,需将终端返回经销商或 我司重新烧录。

遥晕、复活和遥毙功能默认开启,由集群系统触发。

### **TF**卡

TF卡是通过自定义加密算法和密钥对数字信道上的语 音和数据业务进行加密的卡,以满足较高的通信安全 要求。该功能只适用于PD780增强版机型。

#### 查看**TF**卡信息

您可以在主菜单中选择"TF卡应用 > TF卡信息", 查看TF卡的信息如类型。

### 开启**TF**卡加密

您可以通过按【TF卡】快捷键或在主菜单中选择"TF 卡应用 > TF卡加密",开启当前信道的TF卡加密功 能。

### 定位

定位是终端利用定位卫星,在全球范围内实时进行定 位和导航。终端可通过GPS定位系统获得定位信息。

### 开启**GPS**

- l 常规模式下,在主菜单选择"附件 > GPS > GPS 开关",可开启GPS定位。
- 集群模式下,由经销商开启该功能。

#### 查看位置

● 查看本机位置

在GPS菜单选择"位置查看",可查看终端的经 度、纬度、时间、日期和卫星个数等。

- 查看联系人位置
	- » 常规模式下,在GPS菜单选择"方位查询",查 询附近个呼联系人的位置信息(名称、方向和距 离等)。
	- » 集群模式下,在GPS菜单选择"周边人员查 询",查询附近组呼联系人的位置信息(名称、 方向和距离等)。

### <span id="page-25-0"></span>发送带位置信息

- l 常规模式下,查看终端的详细位置后,您可以将位 置信息以短消息形式发送至目标联系人。具体操作 步骤如下:
	- 1. 在GPS菜单中选择"位置查看 > 发送消 息"。
	- 2. 按【确认/菜单】键讲入"联系人列表", 选 择目标联系人。
	- 3. 按【确认/菜单】键发送至该联系人。
- 集群模式下, 您可以将带位置信息的短消息发送至 调度台。具体操作步骤如下:
	- 1. 在GPS菜单中选择"带位置短消息"。
- <span id="page-25-1"></span>2. 按【确认/菜单】键进入短消息编辑界面,编 辑短消息内容。
- 3. 按【确认/菜单】键确认并发送。

#### 发送带**GPS**语音

终端发送语音如个呼、组呼、紧急呼叫等过程中,可 以同时上传GPS数据到调度台。

您可以通过终端主菜单选择"附件 > GPS > 语音携 带GPS",开启语音携带GPS功能。

#### **GPS**上传

终端可以主动上传GPS信息到系统,以便系统及时了 解终端的地理位置。

#### 常规模式

终端开启GPS定位功能后,终端由经销商设置按键触 发GPS上传,您可以按【GPS上传】快捷键上传GPS 信息。终端也可以由经销商设置开关机、按照时间或 距离自动上传GPS信息。

#### 集群模式

终端由经销商开启GPS主动上传,达到一定的时间或 距离时自动上传GPS信息。

<span id="page-26-0"></span>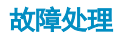

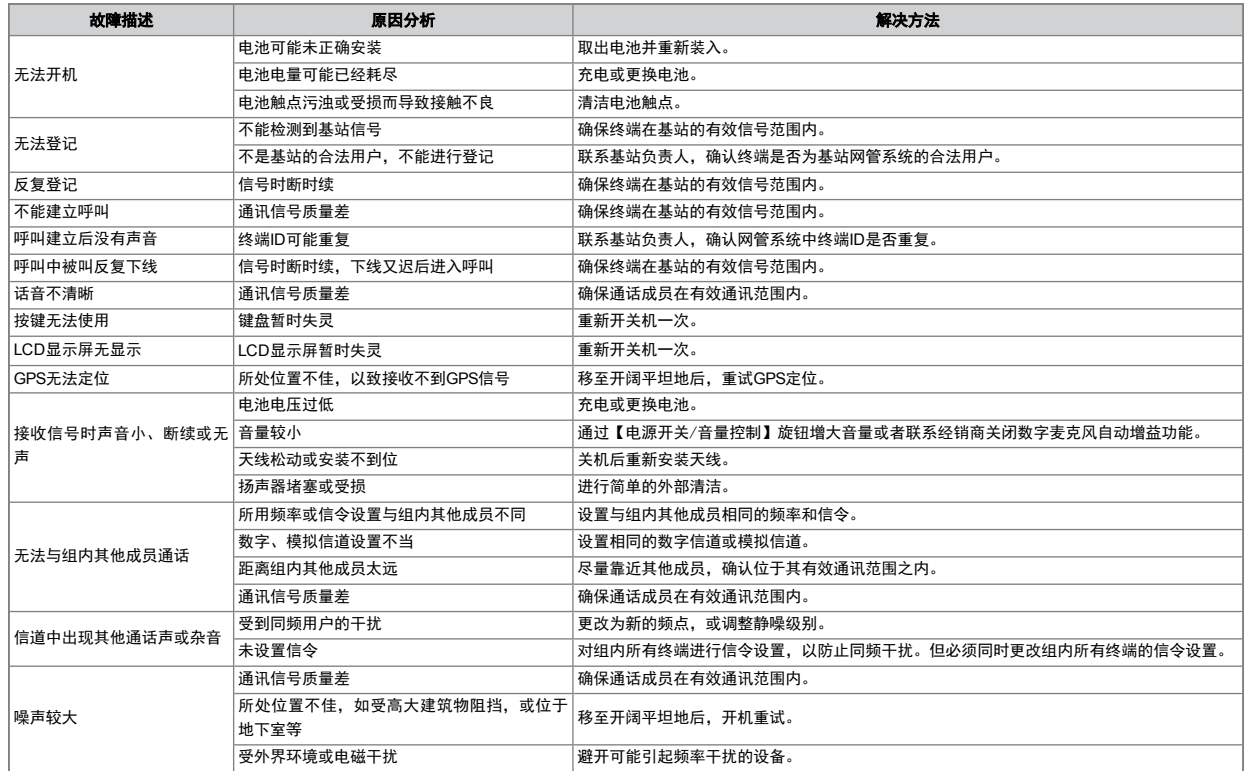

如上述方法仍未解决您的问题,或您遇到一些其他的故障,请联系当地经销商或我司以获取更多的技术支持。

# 保修范围与期限

我司承诺,凡我司生产的产品,自购买之日起,在正 常使用、操作与维护条件下,出现材料或制造工艺方 面的缺陷,可享受以下规定的保修服务。

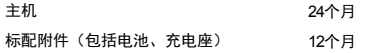

# 保养与清洁

为了保证本产品发挥其良好性能,以及延长其使用寿 命,请熟悉以下内容,以便更好地对本产品进行日常 保养与清洁。

# 保养

- 请勿用硬物穿刺或刮花本产品。
- l 请勿将本产品存放于含有腐蚀电子电路物质的环 境。
- <span id="page-27-0"></span>● 携带或使用本产品讨程中,请勿用手提天线或耳机 线。
- 当不使用附件时, 请盖好附件接口盖。

## 清洁

#### ∧ 注意

清洁之前,请关机并取出电池。

<span id="page-27-1"></span>● 请定期使用洁净干燥的无绒布或毛刷拭去终端表面 及充电极片附着的粉尘。

- <span id="page-27-2"></span>● 终端的按键、控制旋钮和机壳极易变脏。可用中性 ● 终端的按键、控制旋钮和机壳极易变脏。可用中性<br>——洗涤剂和无纺布对其进行清洁,请勿用去污剂、酒 精、喷雾剂或石油制剂等化学药剂进行清洁,以避 免产品表面和外壳受损。
- 清洁之后, 务必保证终端彻底干燥, 否则请勿使 用。

## 选购配件

#### <span id="page-27-3"></span>△ 注意

请使用我司指定的配件。若擅自使用未经许可的 配件,则由此所导致的一切后果,由用户自行负 责。

终端主要的选购附件请咨询您当地的经销商或拨打我 司服务热线400-830-7020。

### 缩略语

<span id="page-27-4"></span>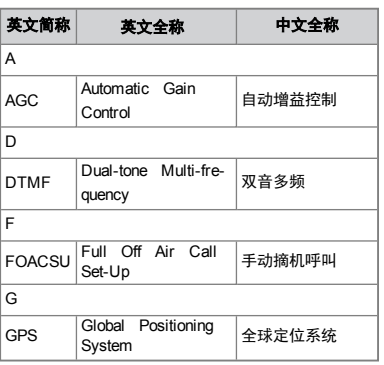

<span id="page-27-5"></span>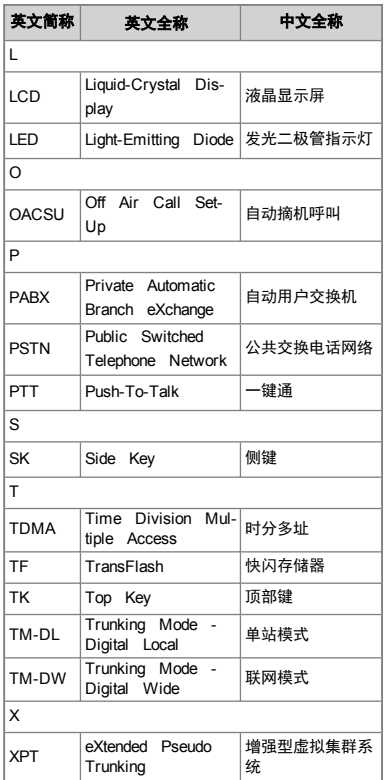